## **Хичээллэх хэлбэрийн асуулга**

## **Анги удирдсан багш нар хичээллэх хэлбэрийн асуулгыг бөглөхийн тулд дараах дарааллыг баримтална. Үүнд:**

- 1. **Хичээллэх хэлбэрийн асуулга** модулийг сонгоно.
- 2. Асуулга оруулах товч дарна.
- 3. Гарч ирсэн хэсэгт суралцагчийн ар гэртэй холбогдох утасны жагсаалт харагдах бөгөөд тухайн суралцагчийг танхимаар, зайнаас эсвэл хосолсон аль хэлбэрээр суралцахыг сонгож хадгална. Мөн суралцагчидийг тодорхой давтамжтайгаар асуулгыг дахин шинэчилж болно. Жишээ нь: сар бүрийн эхэнд гэх мэт.
- Анги удирдсан багш нар багшийн системрүү өөрийн эрхээр нэвтэрнэ.

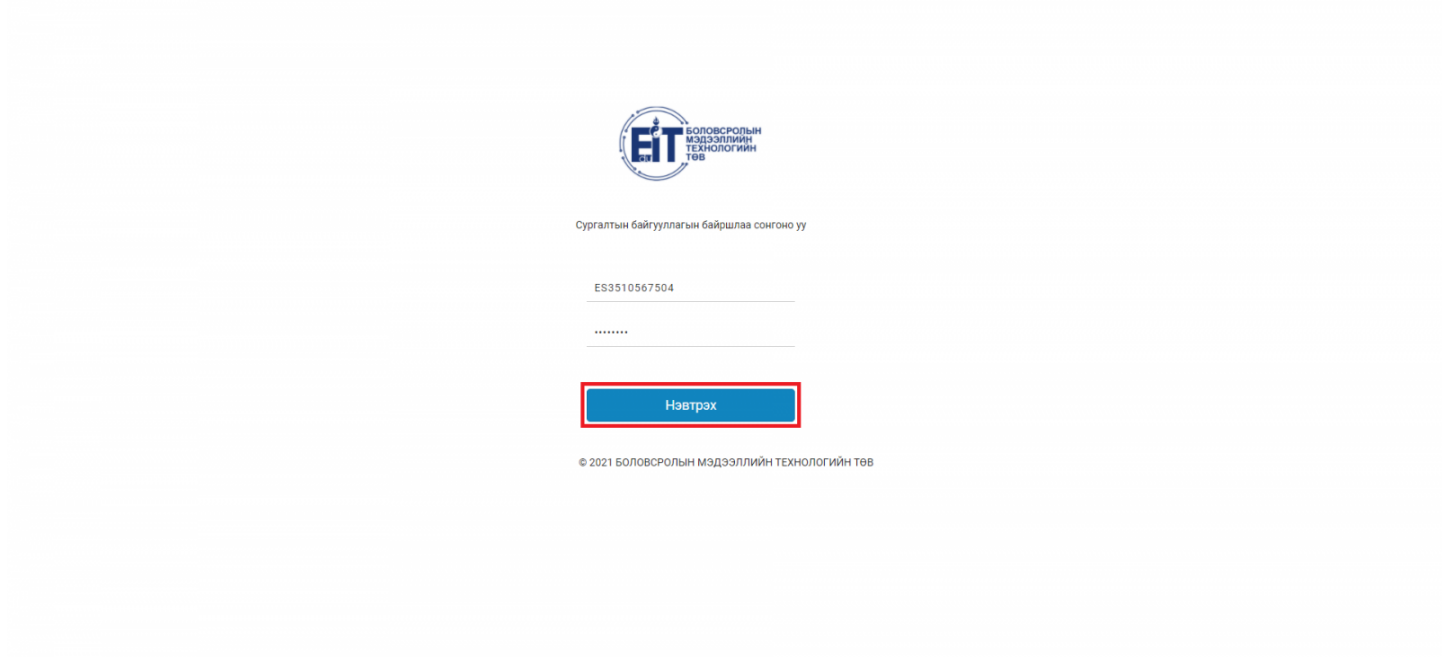

Хичээллэх хэлбэрийн асуулга модулийг сонгоно.

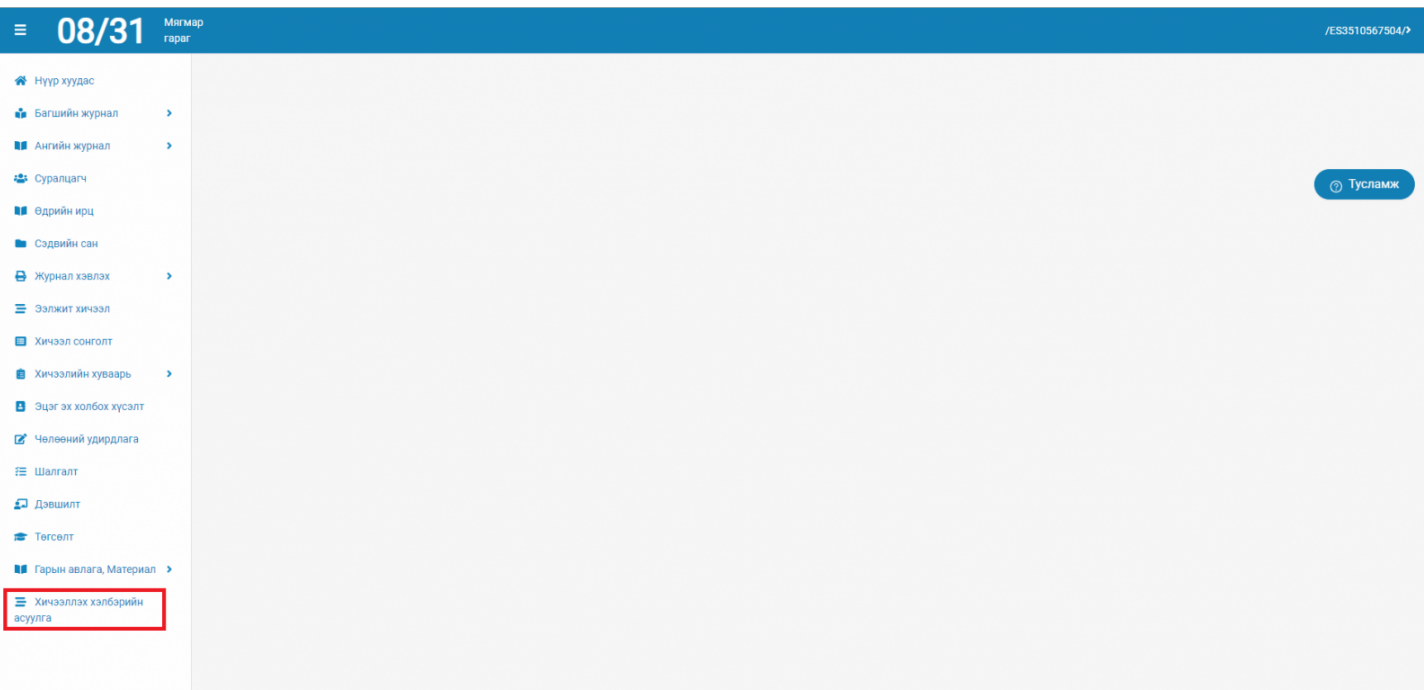

Асуулга оруулах товч дарна.

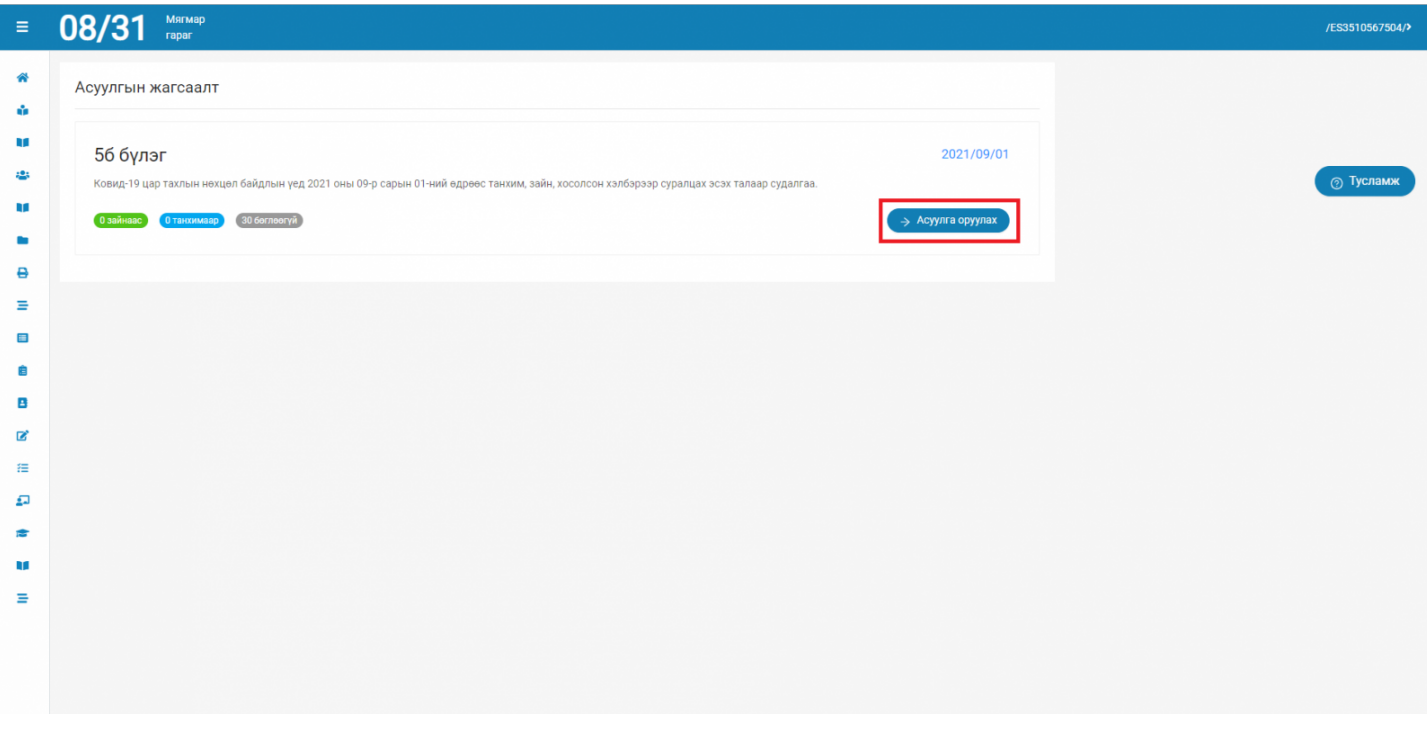

Асуулгын дагуу бөглөж **ХАДГАЛАХ** товч дарна.

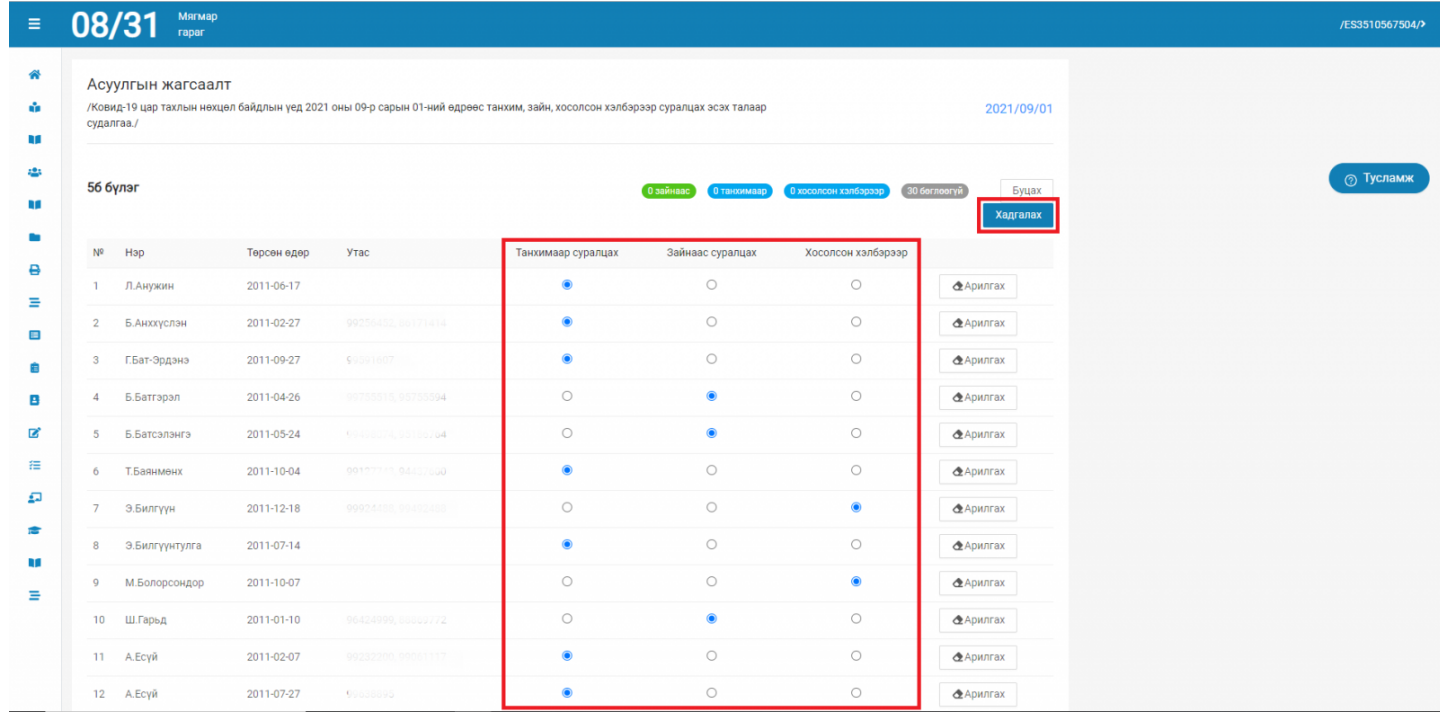